# **Sphero Global Challenge: Registration Guide**

Sphero has partnered with the Robotics Education & Competition Foundation (a nonprofit organization) to help faciliate registration for the Sphero Global Challenge. Accessing registration begins by navigating to robotevents.com

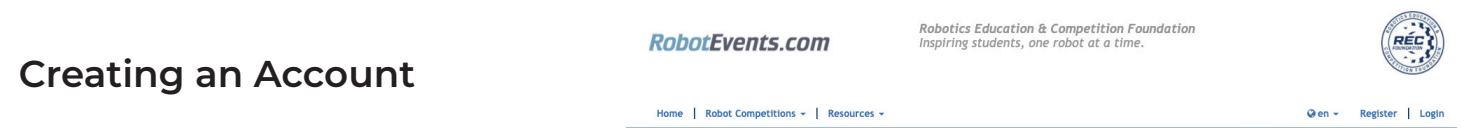

- From your web browser, navigate to robotevents.com
- Create an account for robotevents by clicking on Register. If you already have an account with RobotEvents (maybe from another competition), you can click on Login

#### **Register**

- After verifying your email and account creation, login to RobotEvents.com
- Select the Sphero Global Challenge from the rows of tiles or from the Robotics Competition list in the top navigation

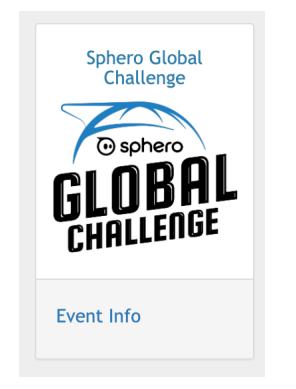

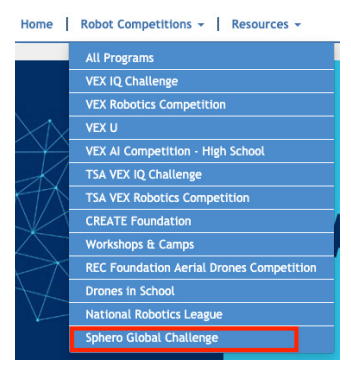

Select Register a Team

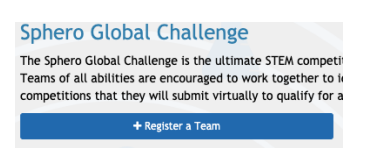

- Select the Sphero Global Challenge from the "Other Programs" section of the team registration wizard.
- Complete all of the information requested:
	- Organization
	- Team Information
	- Contact Information (Coach & Financial Contact)
	- Team Members (Student first name and last initial)
	- **Team Profile**
- Repeat the Team Registration Wizard for each team you are coaching.

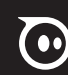

# **Sphero Global Challenge: Registration Guide**

#### **Payment**

- After you have completed the team registration for the Sphero Global Challenge, navigate to "My Cart" and begin the checkout process.
- RobotEvents.com will accept credit card, check, or purchase orders.
- If payment is being made by check or purchase order, it will take longer to process payment.
- As soon as payment is processed, you will be able to register your team for an individual event.

### **Registering your Team for Individual Events**

- Navigate to the Sphero Global Competition from the list of competitions
- Select the individual event and age bracket

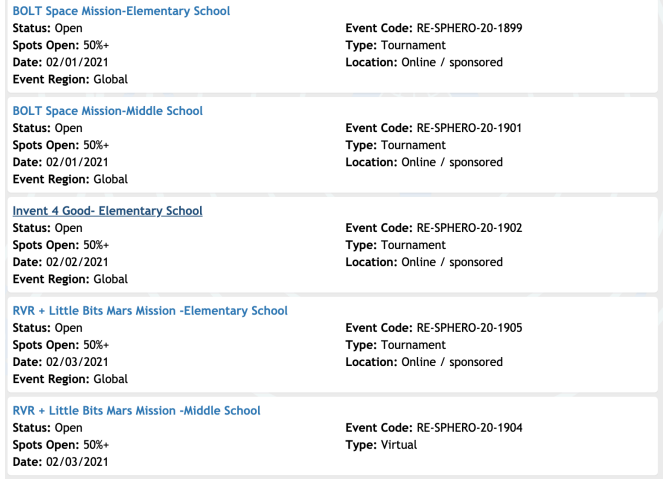

• When the individual event page is open, you will see a dropdown to register a Team Number to the individual event.

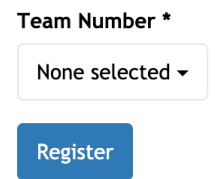

- Once you have registered a team for an individual event, you can repeat the process for each individual event that team will compete in.
- You will receive a confirmation email with resources for the coach including the Coaches Guide, Official Rules document, Evaluation rubrics, etc.